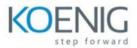

# **Microsoft Power BI for End Users**

# Module 1: An Introduction to Power BI

In this module we will give a brief overview of what Business Intelligence is and what Power BI is. Power BI consists of multiple tools, which we will explore the purpose of and their core features. We will also make you aware of some essential resources for user learning about Power BI.

# Lessons

- What is business intelligence?
- Introducing Power BI
- Power BI tools and services
- Power BI Report Server
- Power BI (Online)
- Power BI Desktop
- Case studies
- Support and information
- Data stories

# Lab 1: Getting Ready

- Sign in to Office 365
- Download course files
- Place data sources into OneDrive
- Create further user accounts

After completing this module, students will be able to:

- Understand the concepts of business intelligence.
- Have an overview of Power BI.
- Be aware of the selection of tools available in the Power BI suite.
- Know where to go to for support on updates, where to ask questions and which communities to join.

# **Module 2: Requirements Gathering**

Typically, a business intelligence project focuses on a variety of themes and understanding them will help you take your first steps towards successfully completing a BI project. To start a project, this module will help you understand grain statements, a way of understanding what objectives your project is expected to achieve. This will evolve to understanding the full path of a project including discovering, refining and modelling your data to producing reports and dashboards. This may require you to use just the Power BI web service or the Power BI desktop application based on the needs of your project. You will also learn about workspaces and see how to use your personal workspace to take your first steps using the Power BI web service to create a report. Throughout this course, we will be basing our discussions around a fictitious company called House Rules Board Games to bring the training to life.

### Lessons

- Welcome to House Rules Board Games
- Beginning a BI project
- Grain statements
- Data discovery
- Refining information
- Modelling data
- Building reports

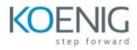

- Roles
- Publishing
- Creating dashboards
- Choosing workspaces
- Create and share a report in Power BI

Lab 1: Build a report in Power BI web

- Connect to an Excel spreadsheet
- Build visualisations
- Create a dashboard for desktop and mobile users
- Share your report and dashboard

After completing this module, students will be able to:

- Understand the requirements for a business intelligence project.
- Be aware of the stages of a project and which tools to use.
- Know how to create a basic report and dashboard in Power BI web.

# Module 3: Extract, transform and load data

The Power BI web service is a quick took for creating reports, but it lacks the depth to truly configure your data. In this module we will introduce Power BI desktop, an application that data analysts can use to work on Power BI projects. We will use the application to perform more enhanced data discovery and with that we can refine and format the data. As you will learn in this module, it is not always likely that our data will be a palatable format, therefore learning how to extract, transform and load data as part of a query is essential.

# Lessons

- Creating a project with Power BI desktop
- Pinning an active project
- What is in a PBIX file?
- Connecting to data sources
- Managing data connections
- Refine data with Power Query
- Applied steps
- M code language
- Designing your query
- Choose columns
- Rename columns
- Moving columns
- Formatting columns
- Replacing values
- Expanding related columns
- Star schemas
- Merge columns
- Split columns
- Custom and conditional columns

Lab 1: Starting a project in Power BI desktop

- Creating a new PBIX project file
- Connecting to data sources
- Use the query editor to refine data

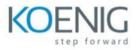

- Review the table relationships
- Optional Connect to an Azure SQL database

After completing this module, students will be able to:

- Start a new Power BI project using Power BI desktop.
- Connect to a range of data sources.
- Maintain data connections.
- Design a query to refine their data.

# Module 4: Creating a data model

A data model is the data found in one or more tables, from one or more sources. These tables can be, and often are, related. Understanding and maintaining these relationships between the tables is essential for optimising your data model so that if performs well for your report views. In addition, it is often the case that although you have connected to all the relevant data sources, it may not provide you will all of the information you require for your report. In this module we will show how to generate more data using Data Analysis eXpression language which is like formulas in Microsoft Excel. You can use this language to create new columns and measures which can provide you with even more data to report on. We will also look at how to structure related data into hierarchies, work with geographical data and introduce row level security which can later be combined with roles.

### Lessons

- Understanding relationships
- Cardinality
- Cross filter direction
- Hiding tables and columns
- Formatting columns
- Introducing DAX
- Designing calculated columns
- Creating measures
- Adding lookup tables
- Structuring data with dimensional hierarchies
- Roles and row level security

Lab 1: Designing a data model

- Hide and format table columns
- Create calculated columns
- Create measures
- Using geographical data and lookup tables
- Create a dimensional hierarchy

After completing this module, students will be able to:

- Format columns.
- Review and manage table relationships.
- Use DAX to create columns and measures.
- Design data hierarchies.
- Work with geographical data.
- Implement row level security.

## **Module 5: Designing Reports**

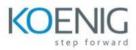

Often the part of the project that is seen by most is the report. The report uses information refined and calculated in your data model to create a visual experience that is interactive and tells a clear narrative. To do this, the report utilises a wide selection of visuals which we will focus on in this module. Visuals range from bar charts to maps. This extensive range can be enhanced by accessing the store, which is rich with custom visuals. You can use slicers and filters to help users drill down through your data and navigational buttons to help users move between your report pages.

# Lessons

- Adding pages and navigation buttons
- Using shapes, text and images
- Creating a theme
- Adding visualisations
- Using filters and slicers
- Controlling filters
- Adding drill throughs
- Adding custom visualisations
- Configure phone layouts
- Report tips

### Lab 1: Creating a report

- Creating new pages and adding basic content
- Adding and configuring visualisations
- Design slicers
- Create bookmarks and navigational buttons

After completing this module, students will be able to:

- Create pages in a report and design navigational buttons.
- Add visualisations to a report.
- Configure visualisations.
- Implement filters and slicers.
- Download new custom visualisations.

### Module 6: Using workspaces and dashboards

Once you have finalised your report, it is ready to be published. In this module we will cover the last stages of producing a report which covers publishing and configuring a published project. Your ability to publish a project, and to what type of workspace depends on your license, so this module will outline the types of license and workspaces you may encounter. We will also cover dashboards, which are ways that you can share your content and as well as ways you can restrict your content.

### Lessons

- Power BI licensing
- My workspaces
- App workspaces
- Premium capacity workspaces
- Creating a new workspace
- Publishing a project
- Parallels with Microsoft Excel
- Publishers and viewers
- Reconnecting with data sources
- Introducing the on-premises data gateway

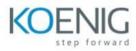

- Scheduling the data refresh frequency
- Assigning security roles
- Creating and populating dashboards
- Customising dashboard tiles
- Creating tiles using Q&A and quick insights
- Creating a mobile dashboard
- Sharing reports and dashboards
- Publishing apps in a workspace
- Publishing content to websites

Lab 1: Publish and share reports and dashboards

- Publish your project to Power BI
- Create a dashboard
- Use quick insights and pin visuals
- Use Q&A to query your data source
- Share your dashboard with marketing

After completing this module, students will be able to:

- Publish your project and understand what licenses are required.
- Configure a published data model to refresh periodically.
- Understand what features Power BI shares with Microsoft Excel.
- Use the on-premises data gateway.
- Designate roles for row level security.
- Create desktop and mobile dashboards.
- Share reports and dashboards.
- Publish apps and feature your reports on websites.